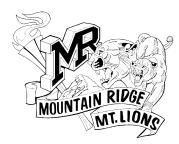

MOUNTAIN RIDGE HIGH SCHOOL

22800 North 67th Avenue • Glendale, AZ 85310 623-376-3000 • FAX 623-780-3939

Aaron Vogel, Director of Bands • 623-376-3171 (office) E-Mail: <u>Aaron.Vogel@dvusd.org</u>

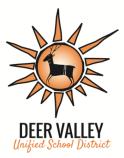

# Audition Information

Please note: There is NO audition required to join the Band at MRHS. Simply place the *Concert Band* or *Percussion* or *Color Guard* course as your first choice elective on your registration form. We do however offer current students and rising 9th graders the opportunity to audition if they would like to be considered for placement in an upper level group. At Ridge, the 3rd Band is called the *Concert Band*, the 2nd Band is called the *Symphonic Band* and the top Band is called the *Wind Ensemble*.

Incoming students who want to audition for *Symphonic Band* or *Wind Ensemble* can share their video with Mr. Vogel via their DVUSD Drive account (see instructions for upload below). Current students will complete the assignment in Canvas.

If you are coming to Mountain Ridge from outside the District, please email Mr. Vogel directly for access to the audition music.

*Due Date:* Saturday, April 27, 2024 no later than 11:59 PM. Late submissions will not be considered.

## Order of Video Components (Winds)

- 1. The audition music is the AMEA Etude #1 **Set D** for your instrument. Etudes are available by clicking the <u>link</u> and going to the **2024-25 folder** (DVUSD learner account login required)
- 2. 2 major scales of the student's choice 1 tongued and 1 slurred\*
- 3. Full range chromatic scale slurred\*\*

\*Less familiar scales (concert key of 5 flats or greater or 1 sharp or greater) will receive a higher score than easier ones. However, a well-played scale, no matter the difficulty, is best.

\*\*You may perform as many octaves as you are able on both the scales and the chromatic. A greater range will receive a higher difficulty score. However, a well-played scale, no matter the difficulty, is best.

#### Order of Video Components (Percussion)

- 1. The audition music is the AMEA Etude #1(Snare Drum) and #3 (Mallets)- **Set D**. Etudes are available by clicking the <u>link</u> and going to the **2024-25 folder** (DVUSD learner account login required)
- 2. 3 major scales of the student's choice. \*

\*Less familiar scales (concert key of 5 flats or greater or 1 sharp or greater) will receive a higher score than easier ones. However, a well-played scale, no matter the difficulty, is best.

\*Percussion scales are to be played in two octaves.

## Instructions for Upload

- 1. Record yourself performing using the video function of the camera app on your District iPad, your phone, or your computer for video recordings.
- 2. Video Framing: Make sure that you, your entire instrument, and your full range of motion are visible in the frame at all times. Make sure your music stand does not cover your face, instrument, arms/hands or range of motion.
- 3. Once you are satisfied with your recording, upload to Google drive by clicking on the upload icon located at the top right-hand corner.
- 4. Select the Google Drive icon. If Drive is not an option, you must download the Drive app from the app store before continuing.
- 5. Upload to your DVUSD learner account
- 6. Once uploaded, open the Google Drive app
- 7. Find your video in the app, and click on the "three dots" in the upper right-hand corner
- 8. Make sure link sharing is "ON"
- 9. Click on "Share" and share with Mr. Vogel's email address: aaron.vogel@dvusd.org

You may complete separate recordings for each section / selection, but the electronic submission to Mr. Vogel must be on a single track (one file).

### Video Recording Tips

- Record in a neutral acoustic in your home. Not in your closet (not enough echo) and not in your bathroom (too much echo). A living room or other open space should be ok.
- Record when you can have quiet and no interruptions.
- Make sure there isn't a fan (overhead or otherwise) operating while you record.
- Film in a well-lit space. Make sure there is more light in front of you rather than behind you so that you are not back-lit.
- Place the video recording device on a flat surface with the microphone area unobstructed.
- Check sound levels to make sure sound is not distorted in loud passages and inaudible in soft passages.